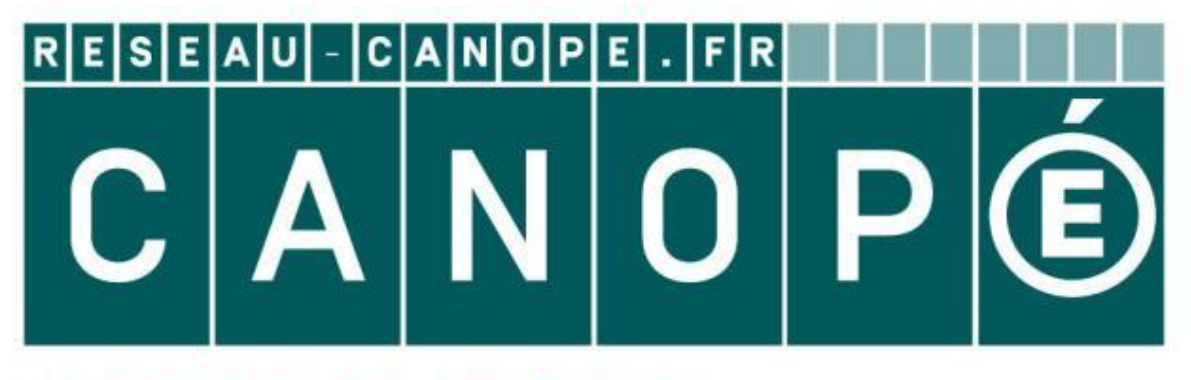

# LE RÉSEAU DE CRÉATION ET D'ACCOMPAGNEMENT PÉDAGOGIQUES

**Ce document a été mis en ligne par le Canopé de l'académie de Montpellier pour la Base Nationale des Sujets d'Examens de l'enseignement professionnel.**

**Ce fichier numérique ne peut être reproduit, représenté, adapté ou traduit sans autorisation.**

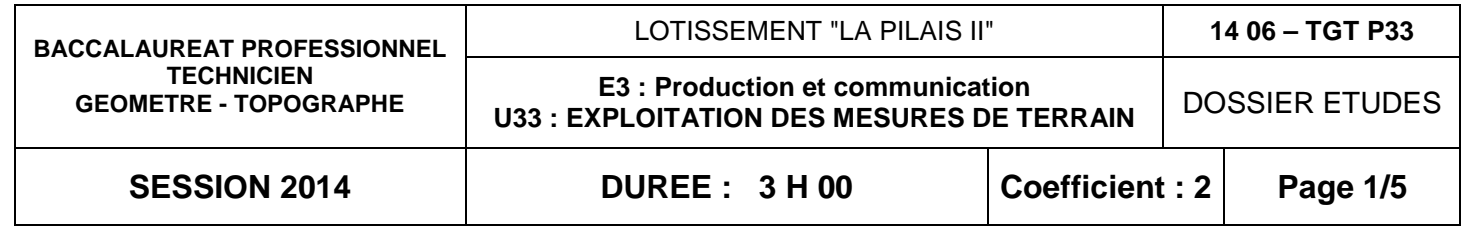

## **EXECOMMUNICATION**

## **ON DES MESURES DE TERRAIN**

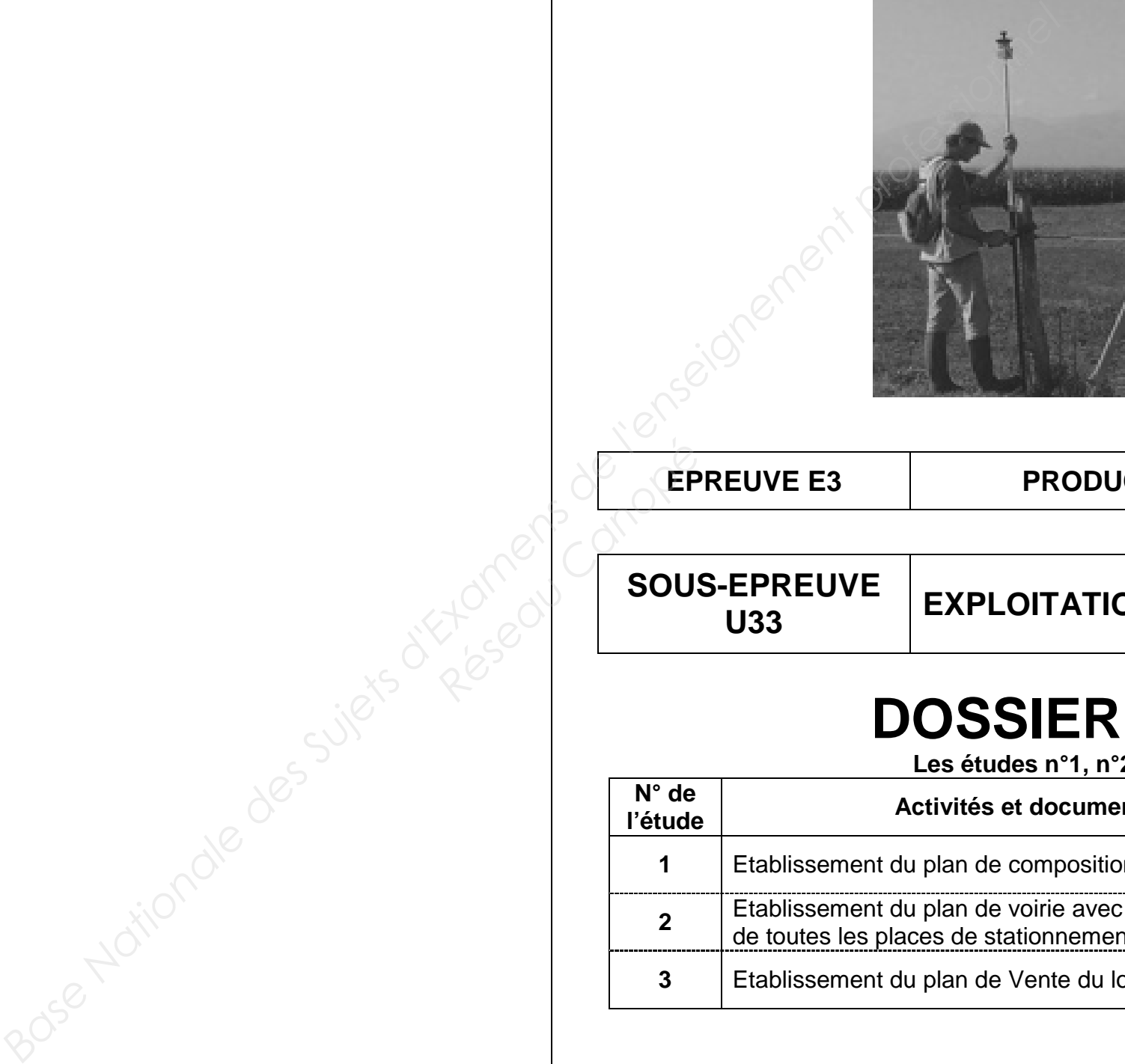

## **Recommandations:**

- les réponses sont rédigées à l'**encre**, ou au crayon pour les croquis et les schémas (pas de rouge).

## **BACCALAUREAT PROFESSIONNEL TECHNICIEN GEOMETRE TOPOGRAPHE**

## **DOSSIER ETUDES Les études n°1, n°2 et n°3 sont liées**

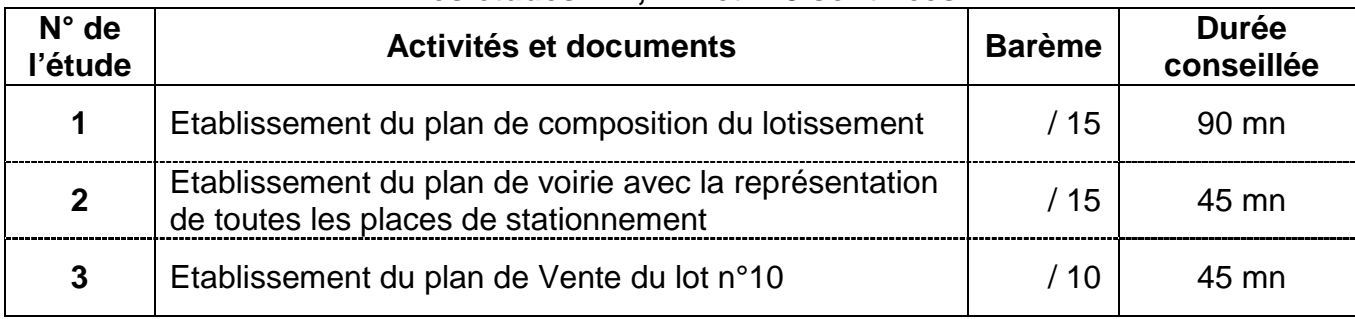

### Note sur 40 points

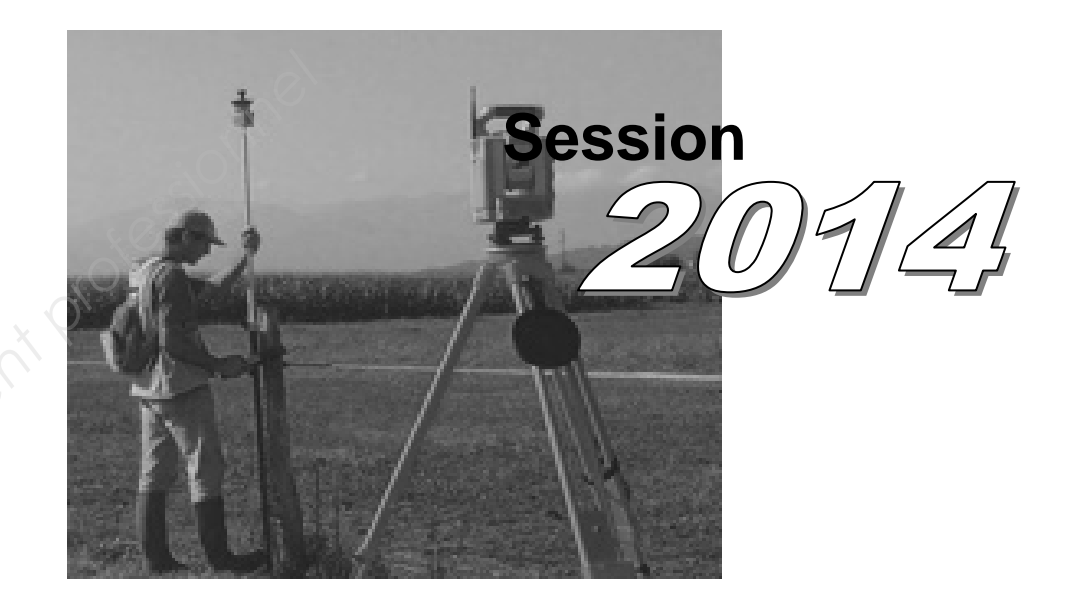

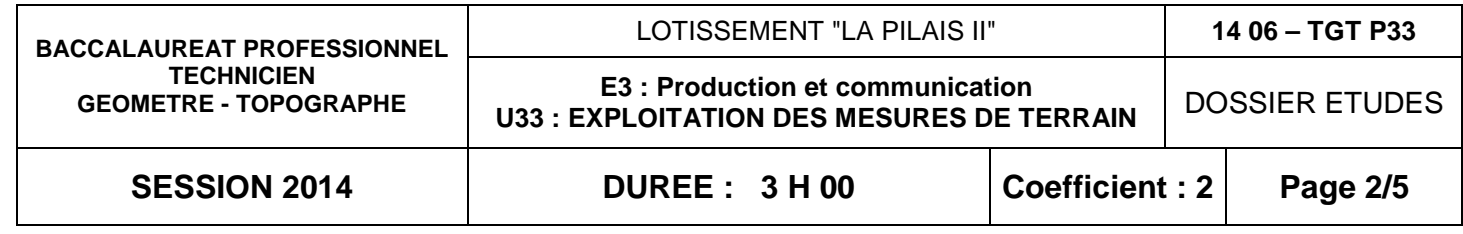

### **SAISIE DES DONNEES** ETUDE 1 **Etablir un plan de composition du lotissement**

## **SITUATION PROFESSIONNELLE :**

 **Vous devez réaliser le plan de division du projet de lotissement « Les coteaux de la Pilais 2 »** 

### **ON DONNE :**

Un dossier ressource (dont son emplacement sera donné par le centre d'examen), comprenant deux fichiers dessin :

→ Insérer le fichier intitulé **« LOT» à partir du point "insertion 1" situé au sud-ouest de la parcelle**. **Réseau Canopée** 

 → Le tableau des distances (en m) des constructions par rapport aux limites séparatives (**DT1**) <sup>→</sup> Le premier : **« Plan topographique.dwg ou dxf»**, il correspond au plan planimétrique et altimétrique de la parcelle projetée ;

<sup>→</sup> Le second : **« LOT.dwg ou dxf »**, ce fichier est le plan de découpage des différents lots

- $\rightarrow$  Déterminer les superficies des lots 1, 2, 3, 4, 5 et 10 et les inscrire sur le plan.
- → Dessiner les prospects des lots 9 à 15 en respectant les distances données **DT1**
- → Tracer toutes les courbes de niveau en respectant une équidistance de 0,50 m : **utiliser la**

. **Les deux plans sont dans le même système de coordonnées.**

### **ON DEMANDE :**

→ Ouvrir le fichier dessin : **« Plan topographique »** ;

 $\rightarrow$  Créer les calques suivants, avec leur couleur et leur type de ligne :

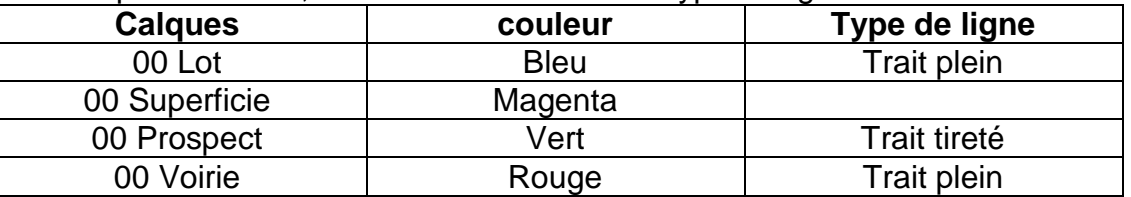

 → Sauvegarder votre travail sous le nom : **« bac pro TGT \*\*\*\*\* »** suivi de votre numéro de matricule de candidat ;

**la polyligne du calque "Polyligne MNT courbes" comme contour planimétrique.**

### **ON EXIGE :**

- $\rightarrow$  Des calques correctement nommés avec leur couleur et leur type de ligne correspondant ;
- $\rightarrow$  La représentation des différents éléments dans leurs calques respectifs ;
- $\rightarrow$  Les superficies sont calculées au m<sup>2</sup> près ;
- $\rightarrow$  Le dessin des prospects est correct et respecte les dimensions demandées ;

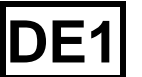

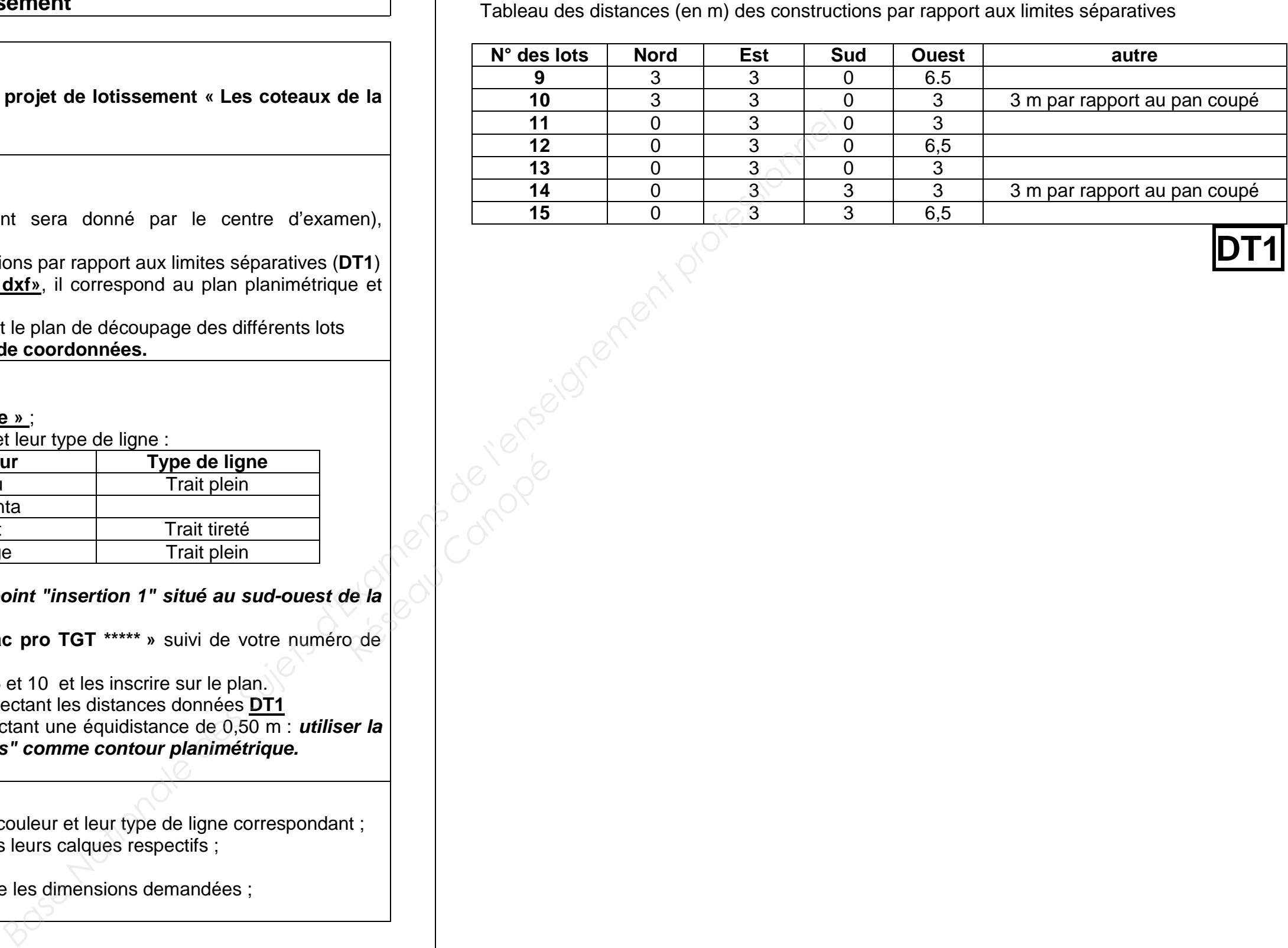

**DT1** 

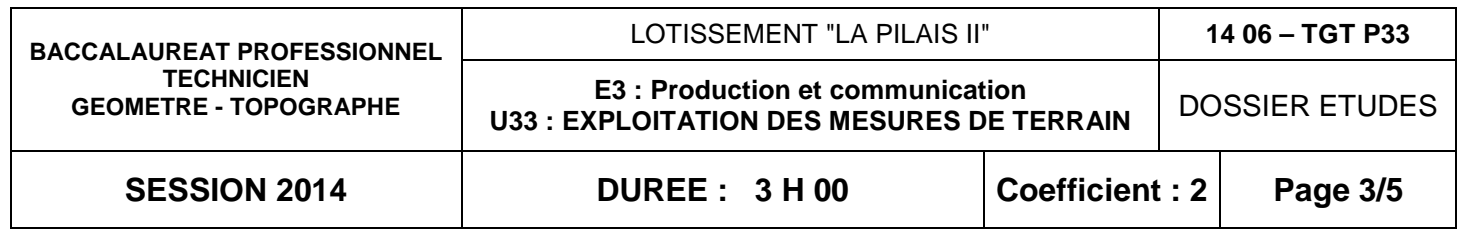

## **SAISIE DES DONNEES** ETUDE 2

 **Etablir le nouveau plan de voirie avec les places de stationnement et les espaces vert.** 

## **SITUATION PROFESSIONNELLE :**

 $\rightarrow$  Des croquis et des coordonnées avec toutes les modifications à apporter à la voirie du lotissement « Les Coteaux de la Pilais » **; (DT2-1) et (DT2-2)** 

 **Le bureau d'étude qui conçoit ce projet de lotissement vous a envoyé un croquis avec les modifications à apporter au niveau de la voirie principale, comprenant les nouveaux raccordements circulaires, les espaces verts et les stationnements.** 

  **Vous êtes chargé de réaliser ce nouveau plan de voirie sur le plan réalisé à l'étude n°1 ;** 

### **ON DONNE :**

→ Tracer les deux espaces verts à l'entrée du lotissement, à l'est de la parcelle 14 et à l'ouest de la parcelle 1. La délimitation de ces deux espaces verts est représentée par les points de A à N, dont les coordonnées rectangulaires sont données (DT2-2)

### **ON DEMANDE : à partir des renseignements des DT2-1 et DT2-2**

Sur le plan réalisé lors de l'étude précédente :

→Remplacer le pan coupé de 7,37m au sud-est du lot 7, par un raccordement circulaire d'un rayon de 4,00 m (DT-1)

 →Ajouter trois places de stationnement et un espace vert avec un raccordement circulaire d'un rayon de 4 m au nord de la parcelle 10 (DT2-1)

 $\rightarrow$  Ajouter les deux places de stationnement à l'est de la parcelle 14 (DT2-2)

→Sauvegarder votre travail régulièrement sous le nom « **bac pro TGT \*\*\*\*\*** »

**ON EXIGE :** 

- $\rightarrow$  La représentation des différents éléments de la voirie dans son calque correspondant :
- $\rightarrow$  Un report précis de toutes les constructions ;

**DE2**

### ⇒ **Raccordement de la parcelle n°7 :**

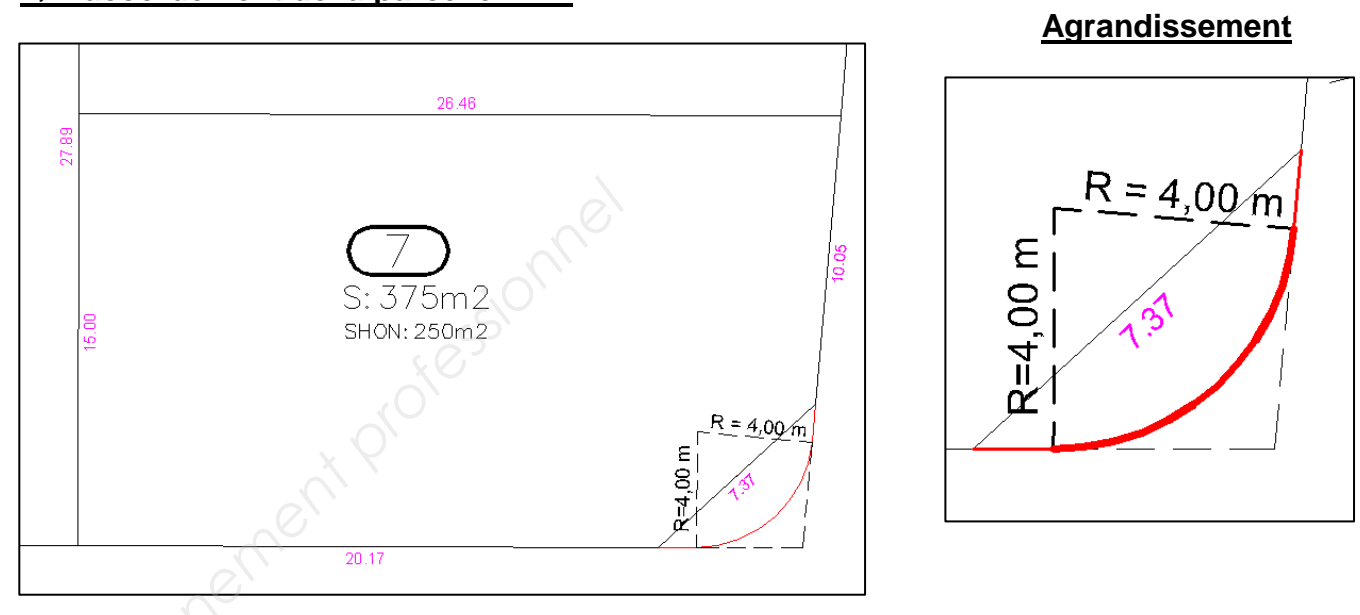

⇒ **Cotation des places de stationnement et de l'espace vert au nord de la parcelle 10 avec son raccordement circulaire :** 

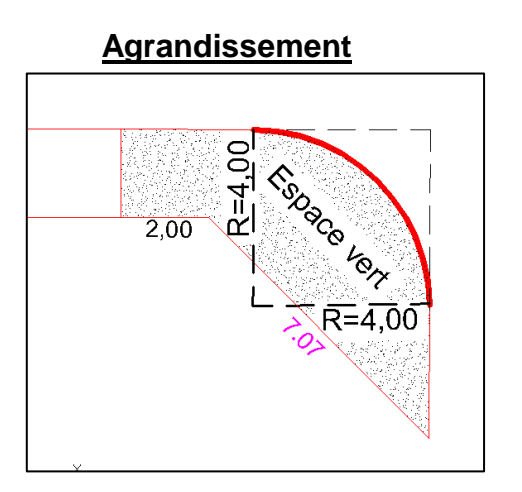

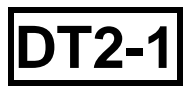

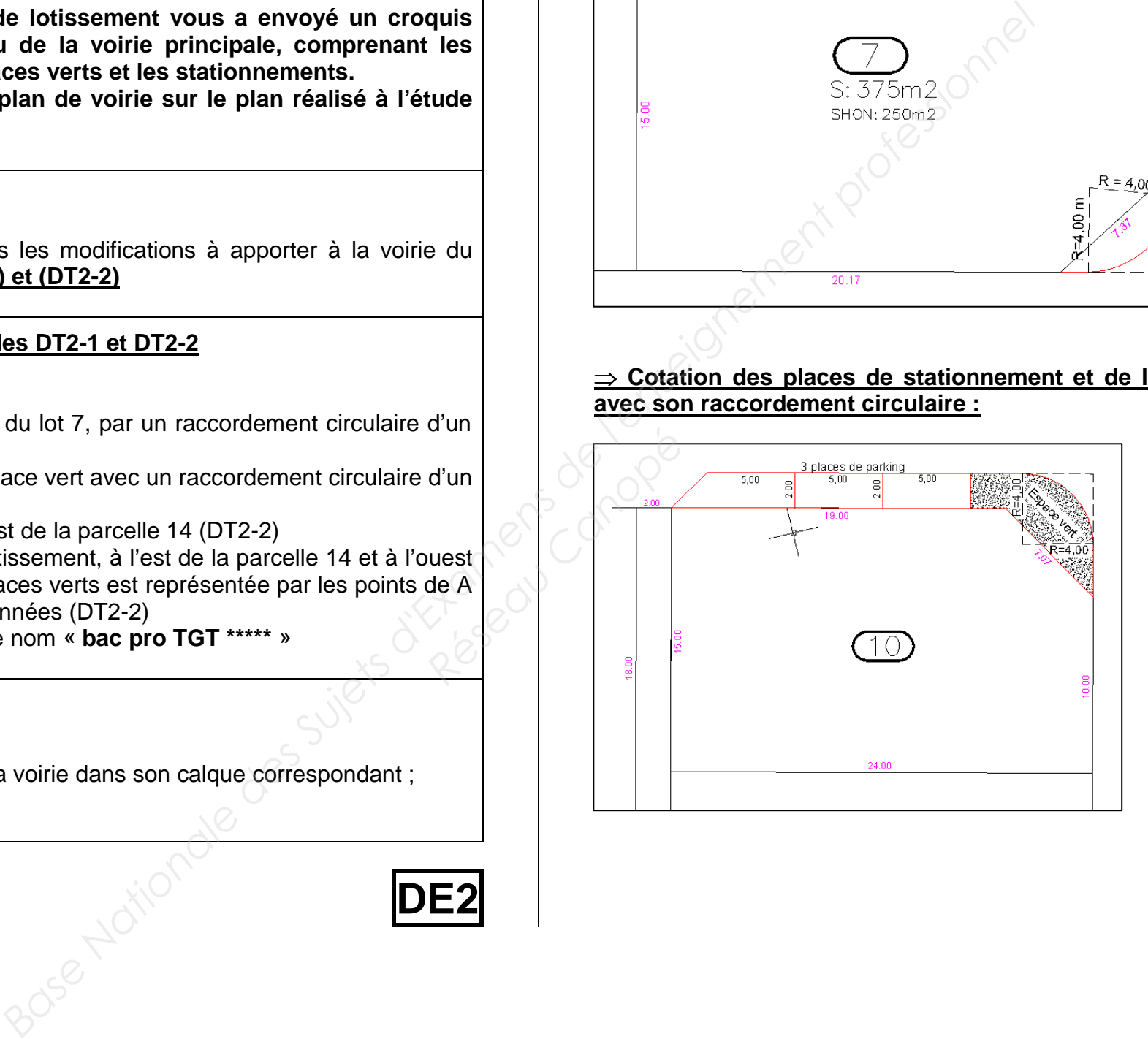

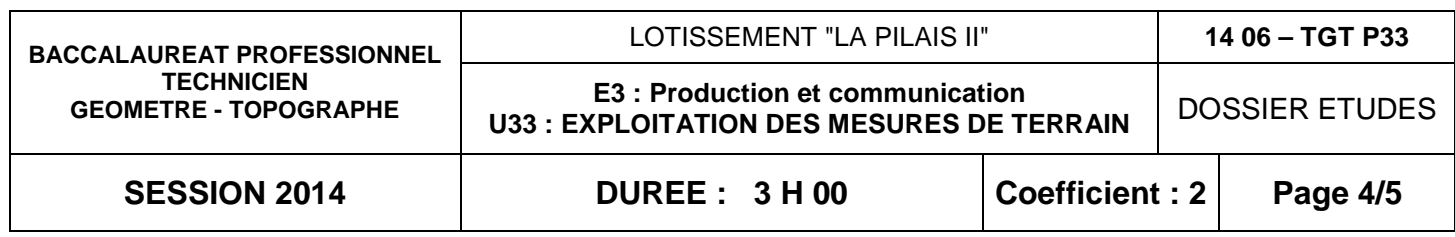

⇒ **Cotation des deux places de stationnement à l'est de la parcelle 14 :** 

Tableau des coordonnées rectangulaires des points permettant la représentation de l'entrée du lotissement.

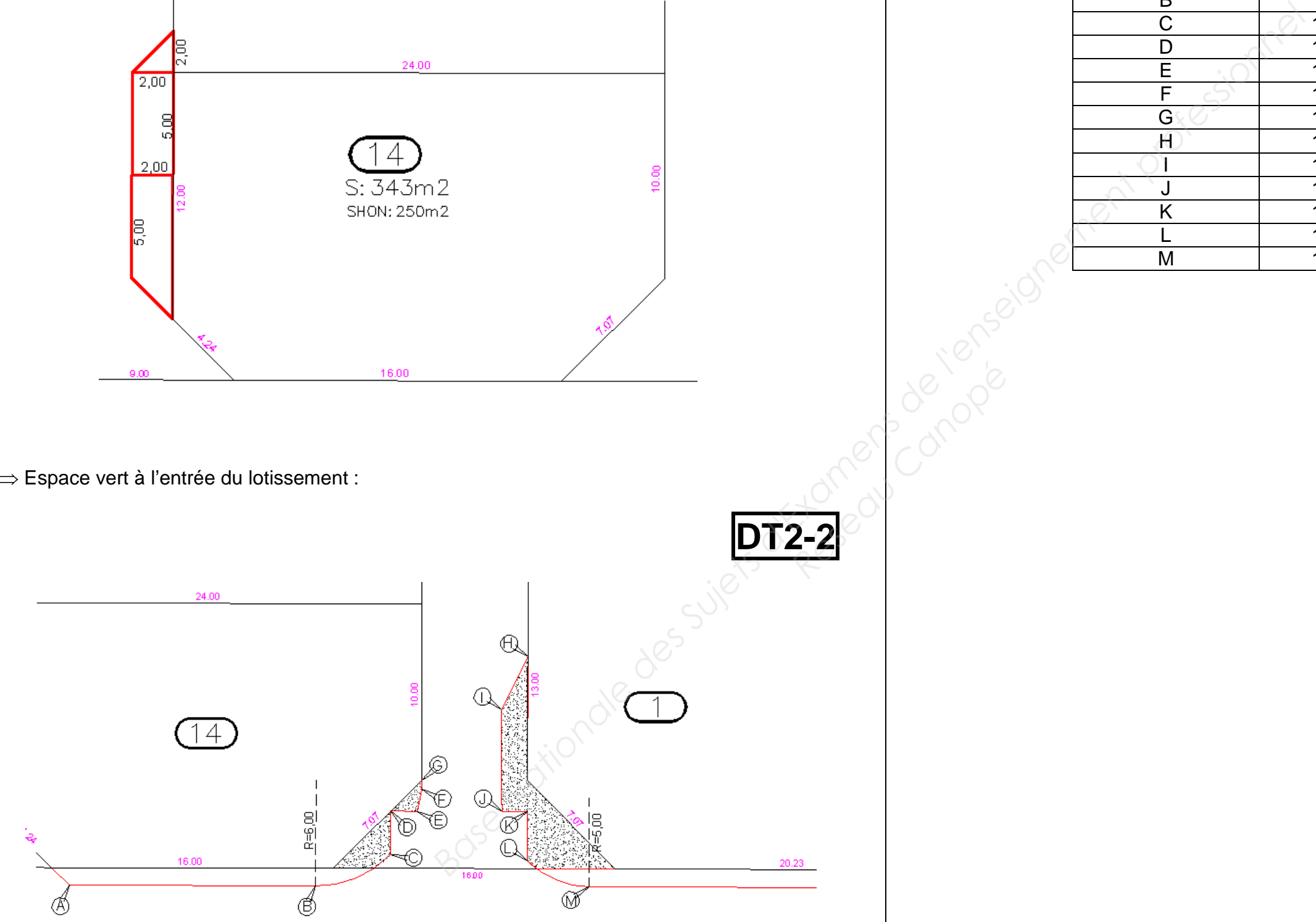

16.00

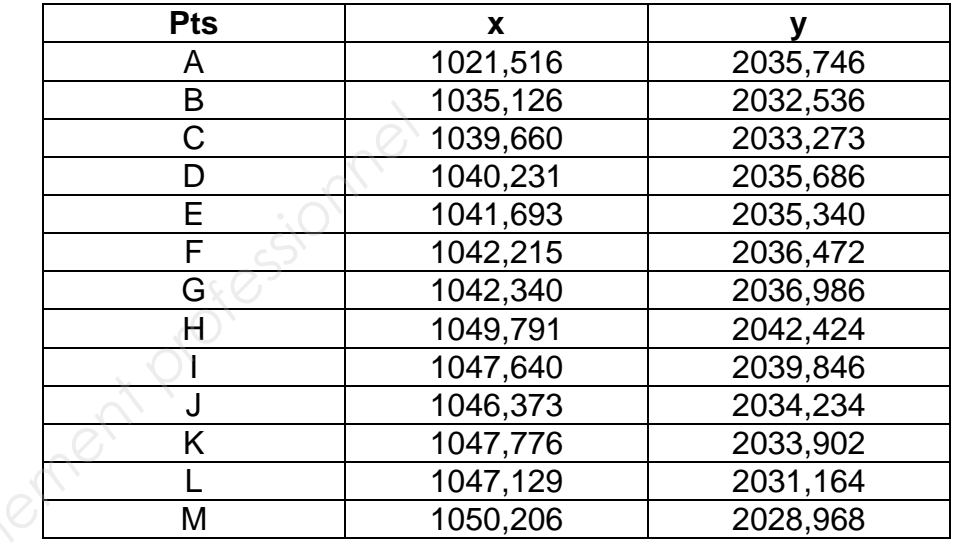

 $2,00$ 

 $2,00$ 

Ε

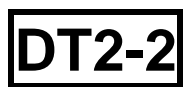

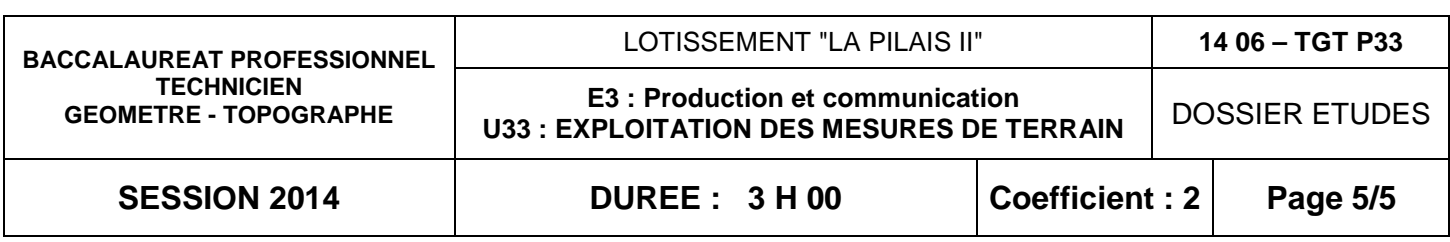

# **SAISIE DES DONNEES** ETUDE 3

## **Etablir le plan de vente de la parcelle 10.**

## **SITUATION PROFESSIONNELLE :**

 **La parcelle 10 a été vendue, le géomètre est alors chargé de réaliser le plan de vente de cette parcelle** 

## **ON DONNE :**

→ Dans le fichier ressource (dont son emplacement sera donné par le centre d'examen), un fichier dessin intitulé **« Plan de vente du Lot 10.dwg ou dxf »** :

## **ON DEMANDE :**

 → Insérer dans le fichier **« Plan de vente du lot 10 »** et dans la partie de droite, le lot 10 avec tous ces abords à une échelle du 1/200. Vous ajusterez tous les traits qui sortiront du cadre ;

→ Insérer dans le fichier **« Plan de vente du lot 10 »,** dans le cadre de gauche le plan d'ensemble du lotissement à partir du fichier dessin intitulé « **Lot** »

## **ON EXIGE :**

 $\rightarrow$  Une représentation correcte de l'ensemble du plan de vente du lot 10

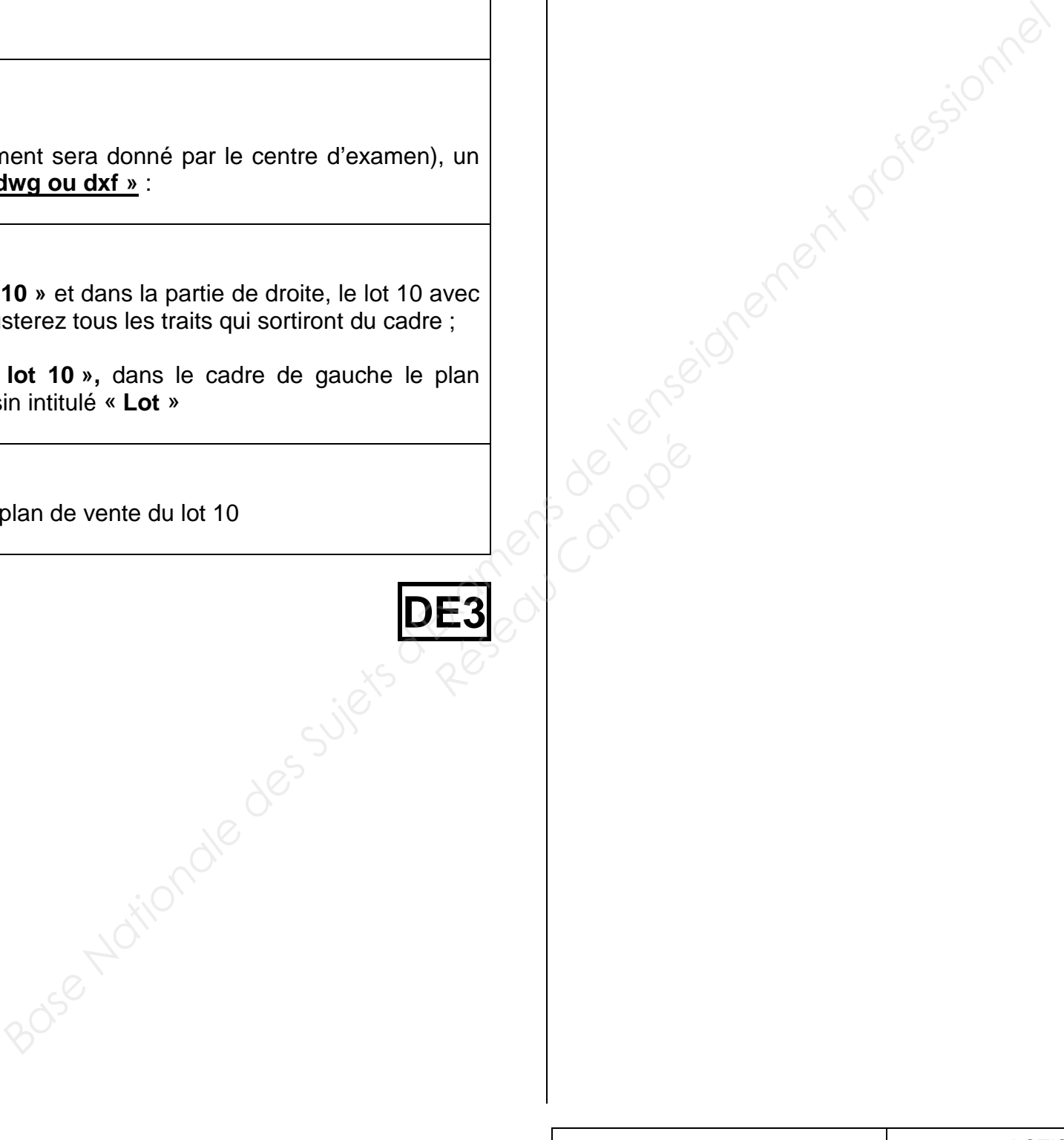